# **Hide Completed Tasks from Transaction Checklists**

#### **SUMMARY**

Completed tasks can be set to be hidden on transaction checklists. Hiding completed tasks reduces clutter and makes checklists easier to manage.

#### **IN THIS ARTICLE**

Setting [Completed](http://help.paperlesspipeline.com/#1) Tasks to Be Hidden Viewing [Completed](http://help.paperlesspipeline.com/#2) Tasks

## **Setting Completed Tasks to be Hidden**

Master Admins can set their account to hide completed tasks by default on transaction checklists.

**Go to Admin / [Settings](https://app.paperlesspipeline.com/co/admin/) by clicking your name in the upper right corner, then [Admin /** 1 **Settings].**

2 **Check the option to "Hide completed tasks in transaction checklists".**

Show checklist completion percentages to agents

Hide completed tasks in transaction checklists

Only include completed transactions in monthly backups

3 **Scroll down and click [Save Settings].**

## **Viewing Completed Tasks**

When an account is set to hide completed tasks, completed tasks will be hidden by default on transaction checklists. To view completed tasks, click "Show completed tasks".

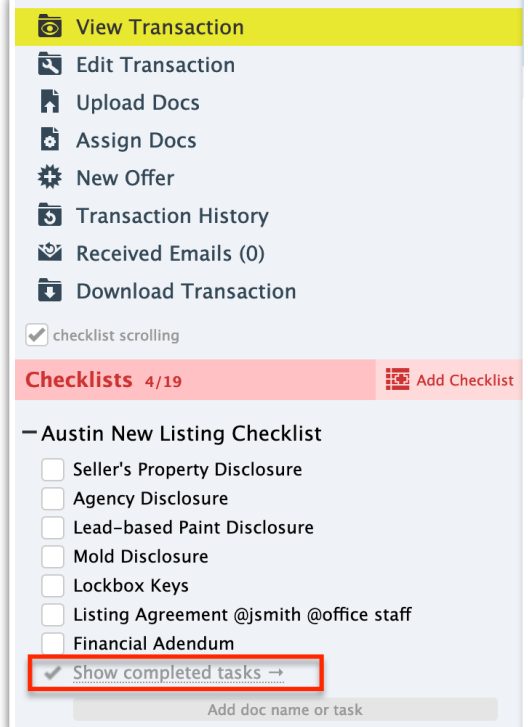

 $\text{Tor}$  -hide completed tasks that have been shown, refresh the page.